## **Ohio Council of Community Schools Database and School Leader Report Guidance**

Please Note: If you are having trouble with this system in a way not covered in this guidance document, please reach out to your Regional Representative; or for help of a more technical nature, email support@ohioschools.org to receive immediate assistance.

To use this system, go to www.ohioschools.org and click "Database Login" in the upper right hand corner. You can also go directly to http://database.ohioschools.org

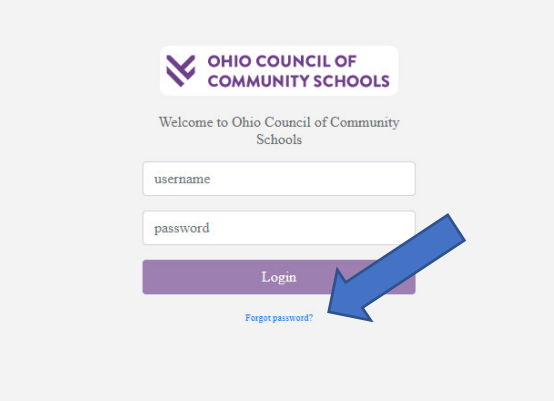

- Your login for this system is your email address.
- If you do not know your password, or the password you have is not working you can click the "Forgot Password?" link to reset it:

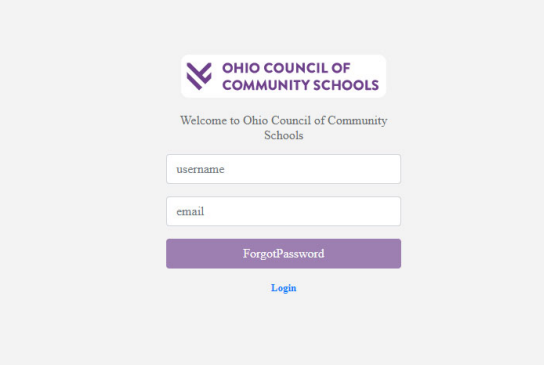

 Type your username (your email), and then your email address again so the system can send you a new password.

Once you are logged in successfully you will see a Dashboard with information about your school.

 To complete the Monthly Report, click "Monthly Reports" in the left‐hand side navigation. On a mobile device you may have to click the "hamburger menu" to show that option:

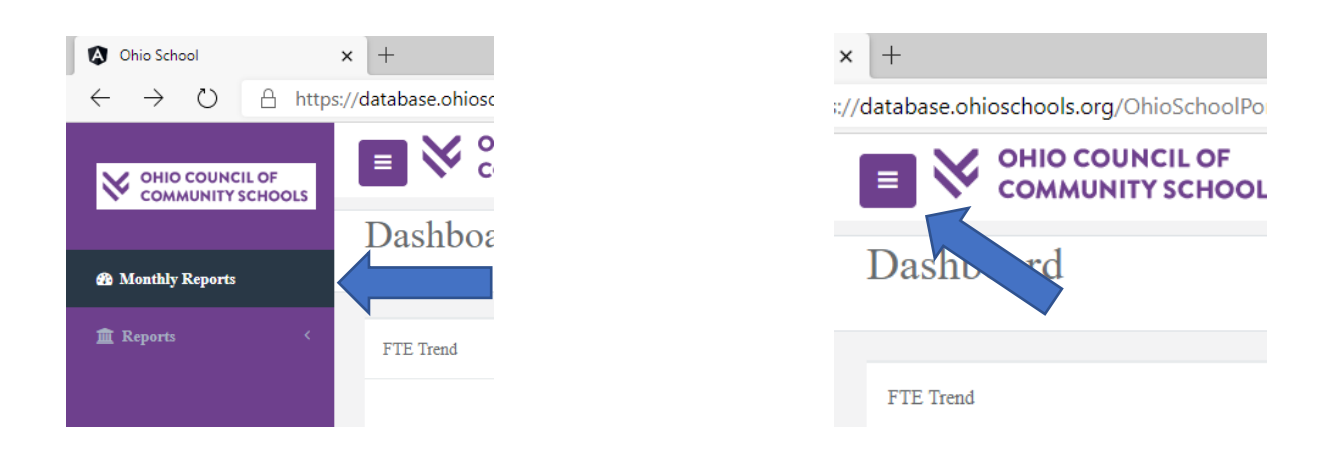

When you click Monthly Reports, you will have the option to create a new Monthly Report:

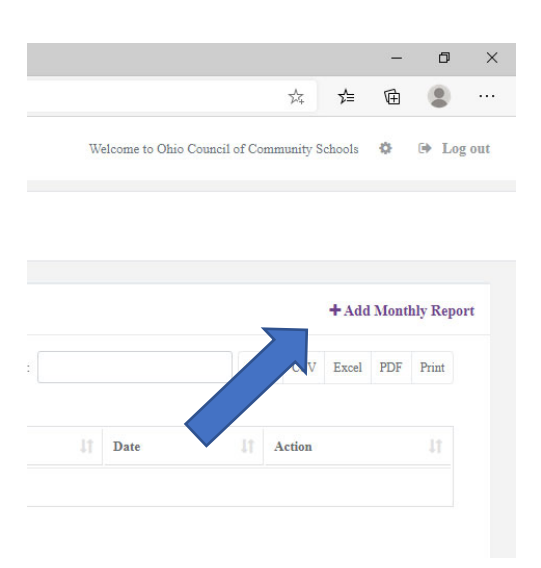

- Complete the report, and click "Save"; If you do not enter a field that is required, it will not let you save the report and it will highlight the field in RED.
- You can save the report at any time and come back later to complete it.
- **The final version of the report for the previous month is due on the 10th of the month**.

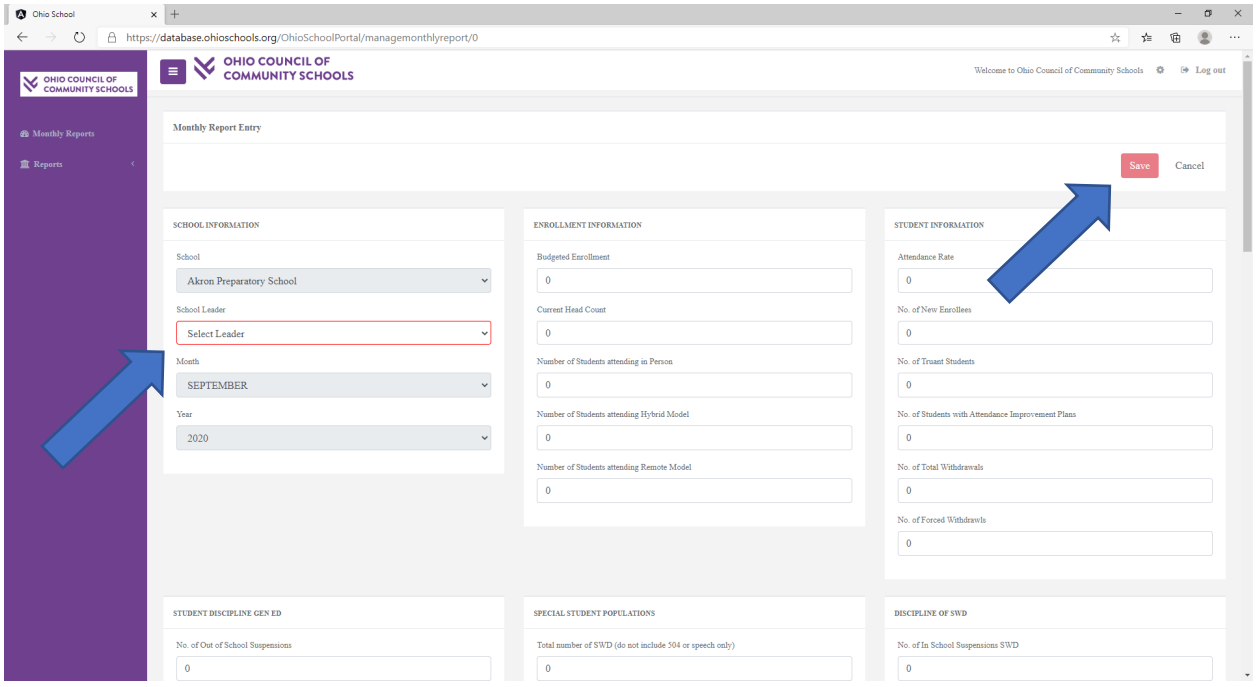

- To edit an existing report before the 15<sup>th</sup> of the month, click the "edit" button.
- To download a printable PDF of the report, click the PDF icon.

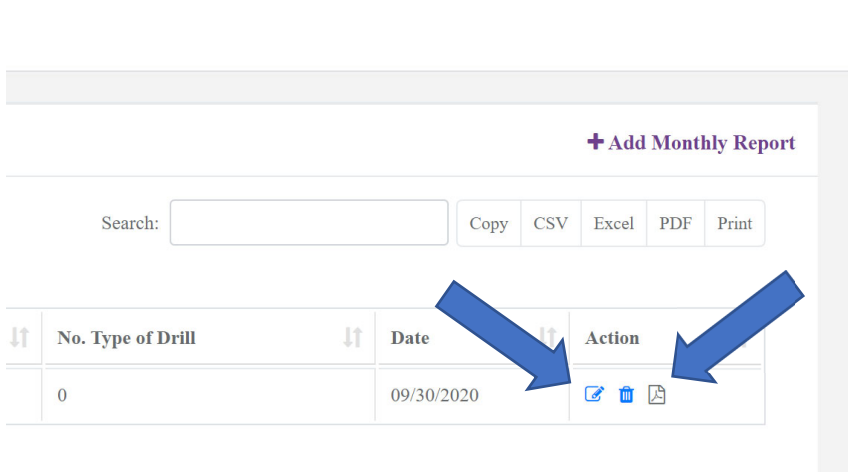